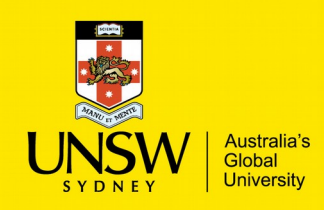

**DVC Research Infrastructure: Research Technology Services Optimising Matlab, GPUs and Raijin**

*John Zaitseff July 2018*

# **Optimising your Matlab code**

- 1. Register an account on the Mathworks website
	- *<https://www.mathworks.com/>*
	- Free access to documentation, instructional videos, examples, benchmarks and discussion groups
- 2. Read the Matlab documentation
	- Particularly **Support** » **Documentation** » **Parallel Computing Toolbox** » **Getting Started**
- 3. Profile your code
- 4. Check your algorithms
- 5. Vectorise your code
- 6. Use GPUs with gpuArray
- 7. Use parfor, parfeval and spmd
- 8. Talk to others!

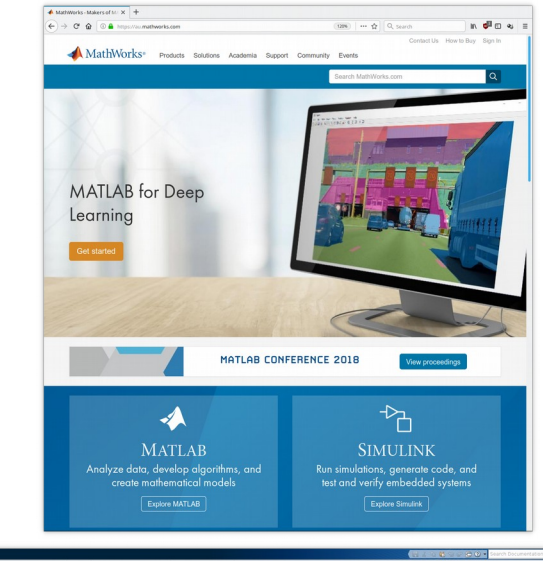

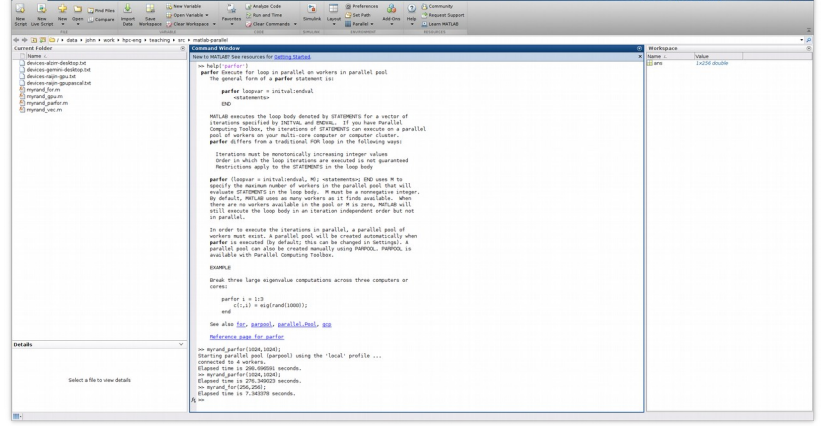

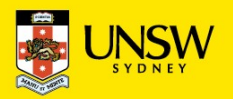

### **Profile your code**

"The real problem is that programmers have spent far too much time worrying about efficiency in the wrong places and at the wrong times; **premature optimisation is the root of all evil** (or at least most of it) in programming."

- Donald Knuth, "Computer Programming as an Art", *Communications of the ACM* **17** (12), December 1974, p. 671, emphasis added.
- Where is your code spending its time?
- Use Matlab's built-in tools
	- profile viewer for a graphical interface
	- tic and toc for basic timing
	- mpiprofile for parallel code
- Focus on areas consuming the majority of time
- Evaluate the effectiveness of your algorithms
- Use built-in functions and toolboxes where possible
	- "Built-in Parallel Computing Support" help topic

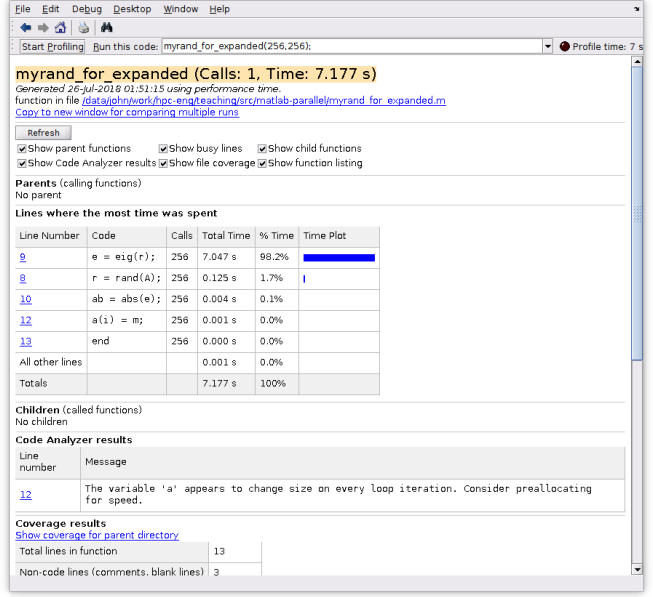

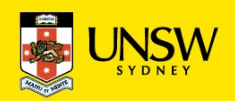

#### **Vectorise your code**

- Where possible, convert your code from for loops to matrix and vector operations
	- Code looks more like mathematical expressions
	- Code is often shorter
	- Code often runs significantly faster
	- Often a prerequisite for good GPU performance
- **Example using vectors:**

```
i = 0:
for t = 0 : 0.01 : 10
    i = i + 1;
    y(i) = \sin(t);
end
                                                    t = 0 : 0.01 : 10;
                                                    y = sin(t);
```
Example using arrays:

```
for n = 1 : 10000
V(n) = 1/12 * pi * (D(n) ^2) * H(n)); \blacksquare V = 1/12 * pi * (D . ^2) * H;end
```
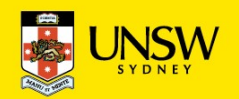

## **Use parfor, parfeval and friends**

- Examine your code for time-consuming for loops and replace with parfor
	- Each iteration must be *independent* (must not depend on the results) of other iterations
	- Reduction variables (e.g., loop summation) are allowed
	- Converting outer for loops work best
	- e.g., Monte Carlo simulations
	- e.g., Parameter sweeps
- Other possibilities: parfeval, distributed, datastore, mapreduce, spmd
- Can use all cores of a multiprocessor compute node
	- On Raijin: **normal** queue up to 16 cores; **normalbw** queue up to 28 cores
- Example:

```
for i = 1 : Na(i) = max(abs(eig(rand(A))));
end
                                         parfor i = 1 : Na(i) = max(abs(eig(rand(A))));
                                         end
```
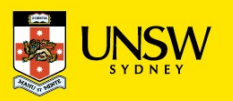

# **Use GPUs with gpuArray**

- Read the "GPU Computing in Matlab" help topic
- Check GPU device capabilities with gpuDevice
- Use gpuArray to create arrays on or copy arrays to the GPU
- Use gather to copy arrays back from the GPU
- Check which inbuilt functions can run on the GPU
	- "Run Built-In Functions on a GPU" help topic
	- Currently 344 intrinsic functions
- Profile using tic, toc, gputimeit
- Consider using single-precision calculations
- Example:

```
r_cpu = rand(1024); % r_cpu array is on the CPU
r_gpu = rand(1024, 'gpuArray'); % r_gpu array is on the GPU
m = eig(r_gpu); % Do a calculation on the GPU
isOnGPU(m) % isOnGPU returns 1 (true)
```
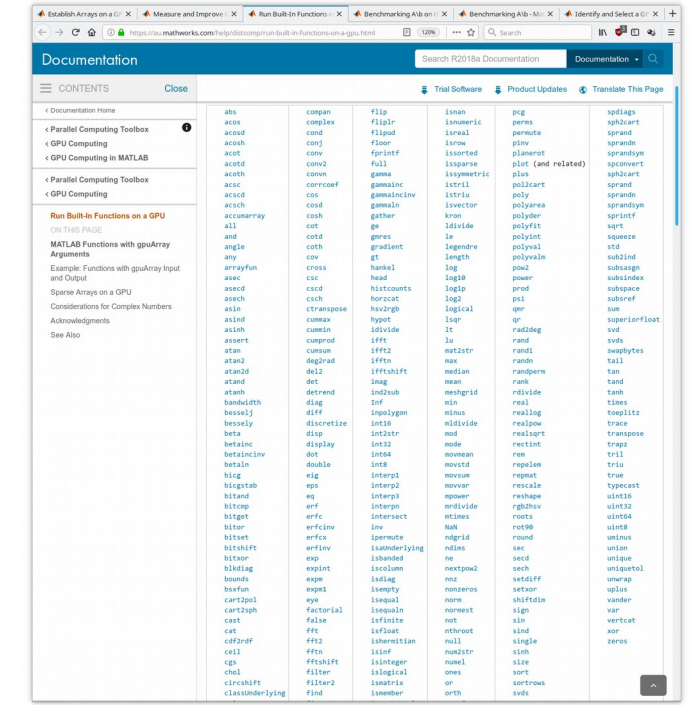

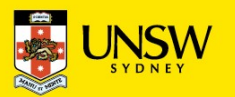

## **Using GPUs on Raijin**

- Read the *GPU User Guide* at *<https://opus.nci.org.au/display/Help/GPU+User+Guide>*
- Raijin currently has
	- **gpu** queue: · 30 nodes of four Nvidia K80 accelerators (eight GPUs) each,
		- · up to 2.91 teraFLOPS double-precision performance per GPU,
		- · up to 8.73 teraFLOPS single-precision performance per GPU,
		- · 18 SU (72¢ in-kind contribution) per hour per GPU
	- **gpupascal** queue: · 2 nodes of four Nvidia P100 GPUs each,
		- · up to 5.3 teraFLOPS double-precision performance per GPU,
		- · up to 10.6 teraFLOPS single-precision performance per GPU,
		- · 24 SU (96¢ in-kind contribution) per hour per GPU
- Develop code on your workstation or desktop computer
	- Can also use Raijin interactively! Use "ssh -Y" or **MobaXterm** with inbuilt X server

```
qsub -q qpu -l ngpus=2 -l ncpus=6 -l software=matlab unsw \setminus -l walltime=0:30:00 -l mem=32GB -I -X
```
module load matlab matlab &

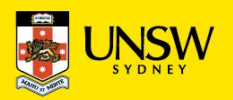

### **Why use Raijin? Scale, performance, cost**

• Desktop computer with Nvidia GTX760: paralleldemo\_gpu\_backslash(0.6)

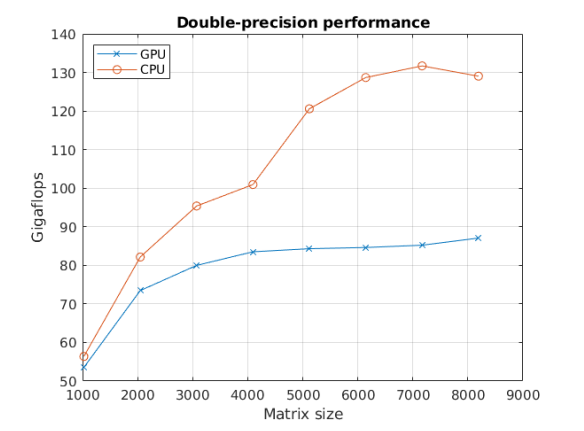

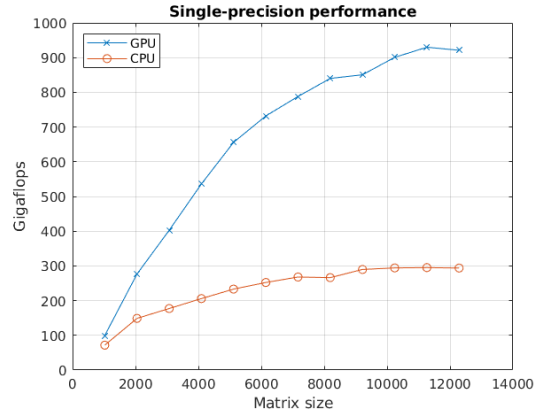

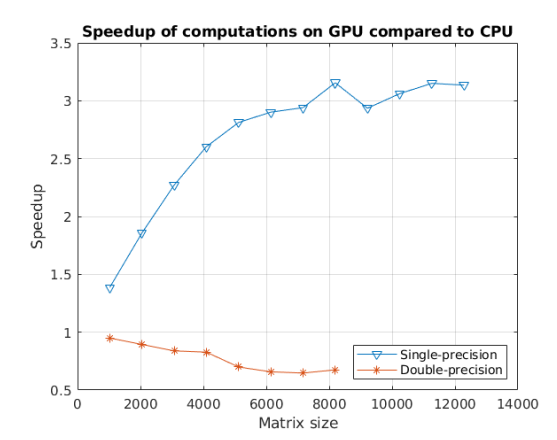

• Raijin K80 node (**gpu** queue), one GPU: paralleldemo\_gpu\_backslash(6.0)

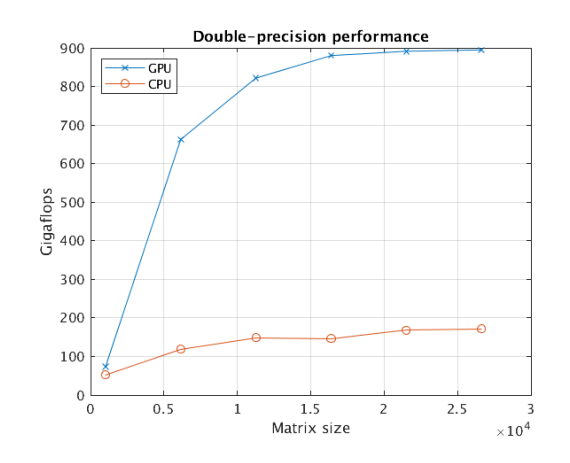

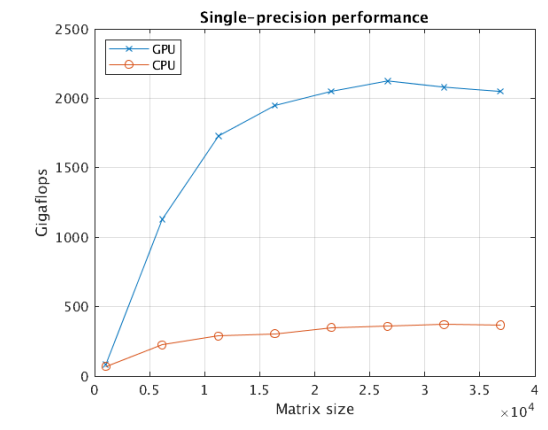

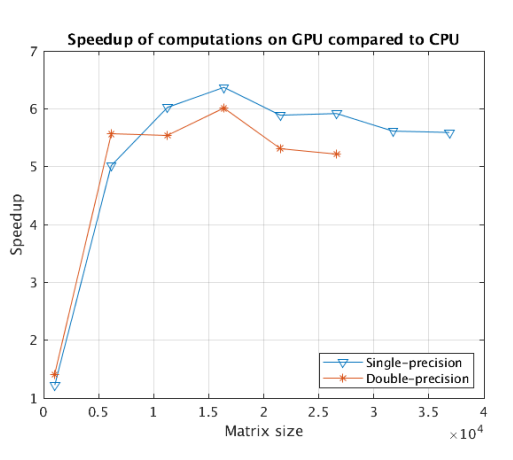

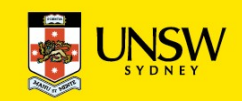

#### **Talk to us!**

- **John Zaitseff** *Research Computing Support Engineer* [J.Zaitseff@unsw.edu.au](mailto:J.Zaitseff@unsw.edu.au)
- **Joachim Mai** *HPCD Manager* [Joachim.Mai@unsw.edu.au](mailto:Joachim.Mai@unsw.edu.au)
- **Luc Betbeder-Matibet** *Director, Research Technology Services* [luc@unsw.edu.au](mailto:luc@unsw.edu.au)

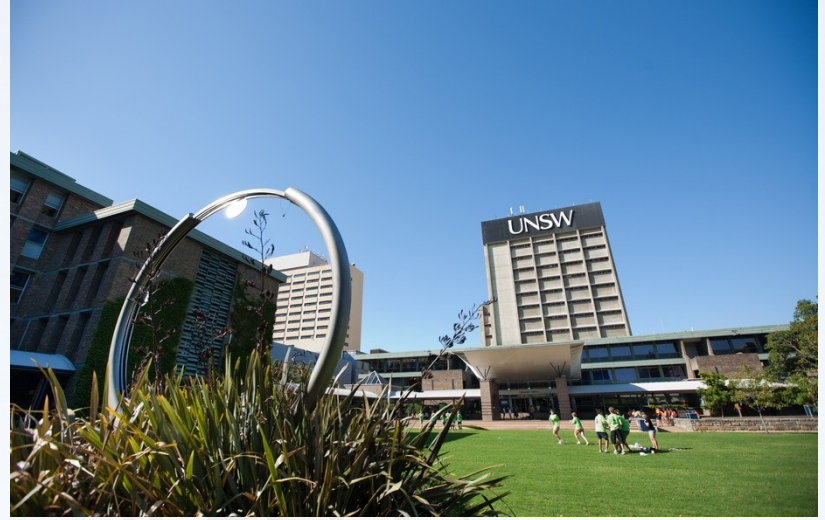

*Image credit: UNSW Sydney*

• **Research Technology Services** DVC Research Infrastructure UNSW Sydney <https://research.unsw.edu.au/research-technology-services>

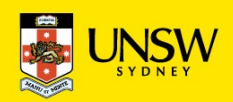